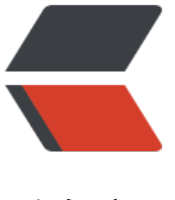

链滴

## skywalki[ng](https://ld246.com) 服务部署

作者: qifu

- 原文链接:https://ld246.com/article/1606096663536
- 来源网站: [链滴](https://ld246.com/member/qifu)
- 许可协议:[署名-相同方式共享 4.0 国际 \(CC BY-SA 4.0\)](https://ld246.com/article/1606096663536)

<p>前提:需要先安装好 docker 环境</p>

<h2 id="1-创建容器网络">1、创建容器网络</h2>

<pre><code class="highlight-chroma"><span class="highlight-line"><span class="highlight cl">docker network create skywalking

</span></span></code></pre>

<h2 id="2-安装elasticsearch">2、安装 elasticsearch</h2>

<pre><code class="highlight-chroma"><span class="highlight-line"><span class="highlight cl">docker run -d --name elasticsearch --net skywalking -p 9200:9200 -p 9300:9300 -v /etc/lo altime:/etc/localtime -e "discovery.type=single-node" elasticsearch:6.5.1

</span></span></code></pre>

<p>这里创建了一个单节点的 es 容器做数据存储, 如果是生产环境, 建议另外部署 es 的容器集群, 可采用其他</p>

<p>的存储方式。</p>

<h2 id="3-skywalking-oap">3、skywalking-oap</h2>

<pre><code class="highlight-chroma"><span class="highlight-line"><span class="highlight cl">docker run --name skywalking-oap --restart always -d --net skywalking -e SW\_STORAGE elasticsearch -e SW\_STORAGE\_ES\_CLUSTER\_NODES=elasticsearch:9200 -v /etc/localtime:/etc/ ocaltime -p 11800:11800 -p 1234:1234 -p 12800:12800 apache/skywalking-oap-server:6.5.0 </span></span><span class="highlight-line"><span class="highlight-cl">

</span></span></code></pre>

<p>oap 服务是 skywalking 的后端服务, sw\_storage 参数可以选择想要的数据存储方式。 选择镜 的时候要根据 es 服务的版本号进行选择,版本 6 和版本 7 对应的镜像不一样,比如 8.1.0-es6 和 8.1 0-es7。<a href="https://ld246.com/forward?goto=https%3A%2F%2Fhub.docker.com%2Fr%2 apache%2Fskywalking-oap-server%2Ftags" target="\_blank" rel="nofollow ugc">https://hub. ocker.com/r/apache/skywalking-oap-server/tags</a></p>

<h2 id="4-skywalking-ui">4、skywalking-ui</h2>

<pre><code class="highlight-chroma"><span class="highlight-line"><span class="highlight cl">docker run --name skywalking-ui --net skywalking --restart always -d -p 8090:8080 -v /et /localtime:/etc/localtime -e SW\_OAP\_ADDRESS=skywalking-oap:12800 apache/skywalking-ui: .5.0

</span></span><span class="highlight-line"><span class="highlight-cl">

</span></span></code></pre>

<p>skywalking-ui 是 skywaling 的前端页面,注意版本号和 oap、agent 的版本号一致。</p> <h2 id="5-agent端的启动命令">5、agent 端的启动命令</h2>

<pre><code class="highlight-chroma"><span class="highlight-line"><span class="highlight cl">java -javaagent:/agent.jar -Dskywalking.agent.service\_name=xxxx -Dskywalking.collector backend service=IP:11800 -jar -Xmx512m -Xms512m -Dspring.config.location=/config/applic tion.yml /app.jar

</span></span></code></pre>

<p>参数值要对应的进行修改:</p>

<p>skywalking.agent.service\_name :\_agent 端服务注册上去的名字</p>

<p>skywalking.collector.backend\_service:\_service 端的 IP 和端口, 要服务可达</p>

<h2 id="6-事例dockerfile">6、事例 dockerfile</h2>

<pre><code class="highlight-chroma"><span class="highlight-line"><span class="highlight cl">FROM ccr.ccs.tencentyun.com/llybase/java:8-cpplib

</span></span><span class="highlight-line"><span class="highlight-cl">

</span></span><span class="highlight-line"><span class="highlight-cl">COPY app.jar /a p.jar

</span></span><span class="highlight-line"><span class="highlight-cl">COPY skywalkinggent.jar /agent.jar

</span></span><span class="highlight-line"><span class="highlight-cl">COPY agent.config /config/agent.config

</span></span><span class="highlight-line"><span class="highlight-cl">

</span></span><span class="highlight-line"><span class="highlight-cl">ENV TZ=Asia/Sh

## nghai

</span></span><span class="highlight-line"><span class="highlight-cl">RUN ln -snf /usr share/zoneinfo/\$TZ /etc/localtime & amp; & amp; echo \$TZ & gt; /etc/timezone

</span></span><span class="highlight-line"><span class="highlight-cl">WORKDIR /app </span></span><span class="highlight-line"><span class="highlight-cl">

</span></span></code></pre>

<p>注意 COPY skywalking-agent.jar /agent.jar 我在构建镜像的时候,把 agent 打包到根目录下 /agent.jar, 所以在第五点启动服务的时候, 用的是 java -javaagent:/agent.jar</p>